## Quinton Q4500 Tango Interface Notes

You can setup the Tango with your stress system using the following directions. You will need the ECG trigger and RS-232 cables specified below.

- The ECG trigger cable is required for the Tango monitor to be able to take a BP measurement.
- You will need the RS-232 cable to establish communication between the Tango and your stress system. This cable allows your stress system to prompt the Tango when it needs a BP measurement. In addition, it allows the BP measurements taken by the Tango to be transferred to your stress system display and reports.

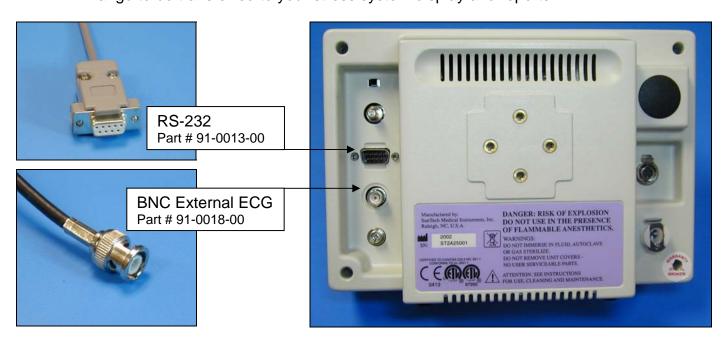

1. Plugging in the ECG trigger cable

Connect: the ECG trigger cable, SunTech part #91-0018-00 (1/8" phono plug to BNC)

From: the BNC External ECG connection on the rear panel of the Tango

To: the QRS SYNC connection on the back of the stress system (1/8" phono plug); if this connection is occupied, then use either

- A dual mini phone jack adapter to allow two connections to the QRS SYNC connection or
- A connection labeled ANALOG 3, 2, or 1.
- 2. Plugging in the RS-232 cable

Connect: the RS-232 cable, SunTech part #91-0013-00 (9 pin female to 9 pin female)

From: the RS-232 connection on the rear panel of the Tango (9 pin female)
To: the AUX 1 connection on the back of the stress system (9 pin female)

- 3. Setting up the Tango monitor
  - a. Turn on the Tango using the switch at the rear top left corner of the Tango.
  - b. Once the operating screen is displayed, press the *MENU*/SELECT button. Use the UP or DOWN buttons to select **Utilities** and press the menu button.
  - c. Use the arrow buttons to select **Device** and press the MENU/SELECT button to edit. Choose **QUINTON** using the arrow buttons and press the select button to confirm the choice.
  - d. Select **ECG trigger** and press the select button to edit. Choose **DIGITAL**↑ and press the select button to confirm the choice. If you are connected to **ANALOG 1**, **2**, or **3**, select **ANALOG** for the ECG trigger.
  - e. Select **Exit** twice to return to the operating screen.
- 4. Setting up the stress system
  - a. On the Main screen, select EXERCISE TEST.
  - b. Select the \* next to ENVIRONMENT by pressing \* key.
  - c. Select **PROCEDURE**.
  - d. Select **MODIFY PROCEDURE**.
  - e. Select **PROMPTS**.
  - f. Fill in screen with appropriate prompts for the Tango. Return to Main Menu. (System Config)
  - g. Select **SYSTEM SETUP**.
  - h. Select **SERIAL**. You will be in Serial Port Set Up. Choose **AUX1** and select **BP 412**. Note: AUX2 and AUX3 do not have BP 412 options.